Googleフォームを利用した 「欠席・遅刻連絡」について

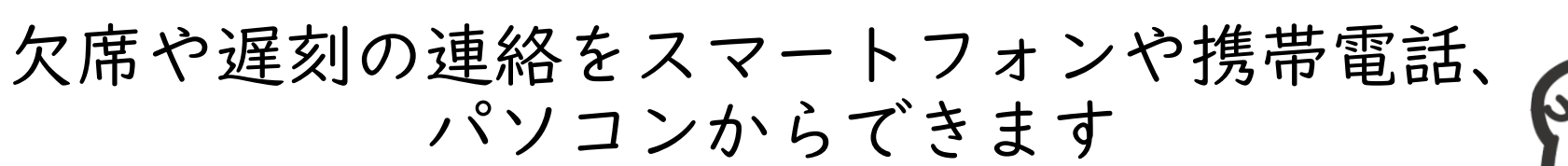

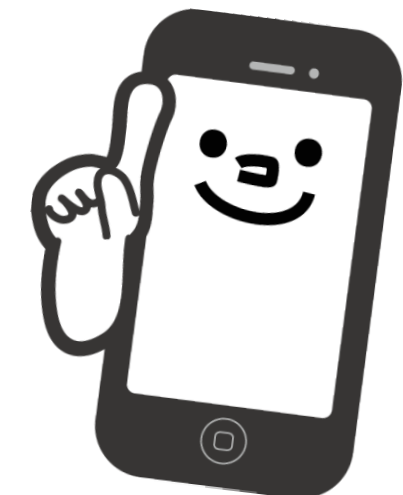

## ☆スマートフォンや携帯でQRコードを読み取り、 「欠席・遅刻連絡」フォームを開く。 又は、スマートフォンや携帯、パソコンからURLを クリックして「欠席・遅刻連絡」フォームを開く。

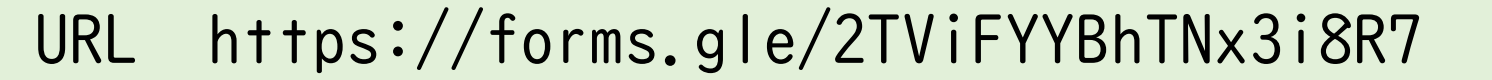

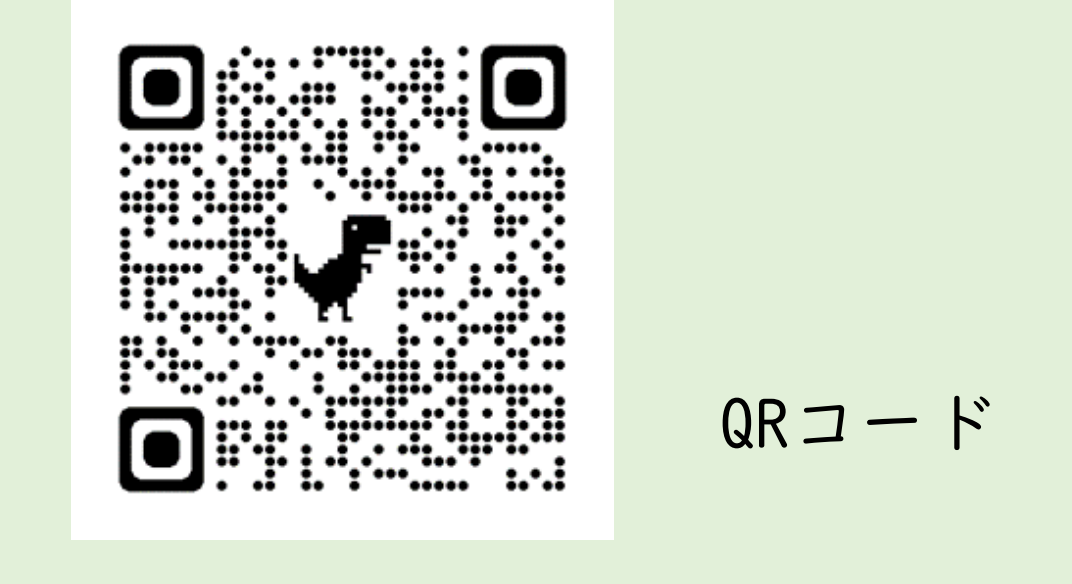

注 意 事 項

※「欠席・遅刻連絡」フォームは、保護者のみの利用とな ります。

※兄弟姉妹の複数分を送信される場合は、お手数ですが、

一人ずつ連絡をお願いします。

※児童の体調や様子を確認するために、学校から電話連絡 をさせていただくことがあります。

※以下の場合は、今まで通り、電話で学校へご連絡ください。

・症状や様子など、学校に直接伝えたいことがある場合 ・選択肢に当てはまらない場合・8時20分を過ぎている場合